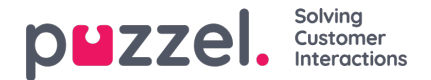

## **Softphone i Puzzel agentapplikationen (PAA) – grundlæggende oplysninger**

Softphone er integreret i Puzzel agentapplikationen (https://agent.puzzel.com), hvilket gør det muligt for agenter at besvare opkald uden at bruge en ekstern telefon, fastnettelefon eller mobiltelefon.

Softphone er en betalingsfunktion, som skal aktiveres af Puzzel. Softphone kan aktiveres for nogle agenter eller alle agenter. Kontakt din salgsrepræsentant for at få yderligere oplysninger om priser.

#### **Note**

Bemærk, at der er tale om en softphone-løsning, som har særlige tekniske krav. Læs dokumentet med grundlæggende krav for at få flere oplysninger om firewallindstillinger og relevante porte/ip-adresser. Vi anbefaler, at du til at begynde med afprøver softphone-løsningen på en eller to agenter og først derefter øger antallet af brugere.

### **Fakta og funktioner**

- Softphone bruger WebRTC-teknologi til at overføre samtalens lyd via agentens internetbrowser og internetforbindelse.
- Softphone kræver, at agenterne har stabil og tilstrækkelig internetadgang, og det anbefales at beregne 100 kbps pr. softphone-opkald via en kabelforbundet internetforbindelse.
- Softphone understøttes kun i nyere versioner af internetbrowseren Chrome og Edge.
- Softphone-opkaldets samtalelyd håndteres via et headset med mikrofon, der er sluttet til agentens computer.
- Under fanen "Indstillinger" (Settings) kan agenten skifte mellem at logge på med softphone eller med en ekstern telefon (fastnet- eller mobiltelefon).

### **Sådan kommer du i gang**

Når softphone-funktionen er aktiveret i administrationsportalen, får agenterne vist et nyt menupunkt under fanen "Indstillinger" (Settings). Her kan agenterne ikke alene vælge, om de ønsker at bruge softphone-funktionen, men også indstille ringefunktionen, dvs. hvor softphone skal afspille ringetonen. Hvis du ønsker, at softphone skal ringe på både din PC og dit headset, kan du definere det her.

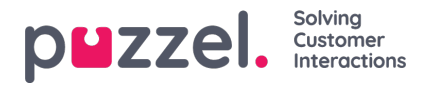

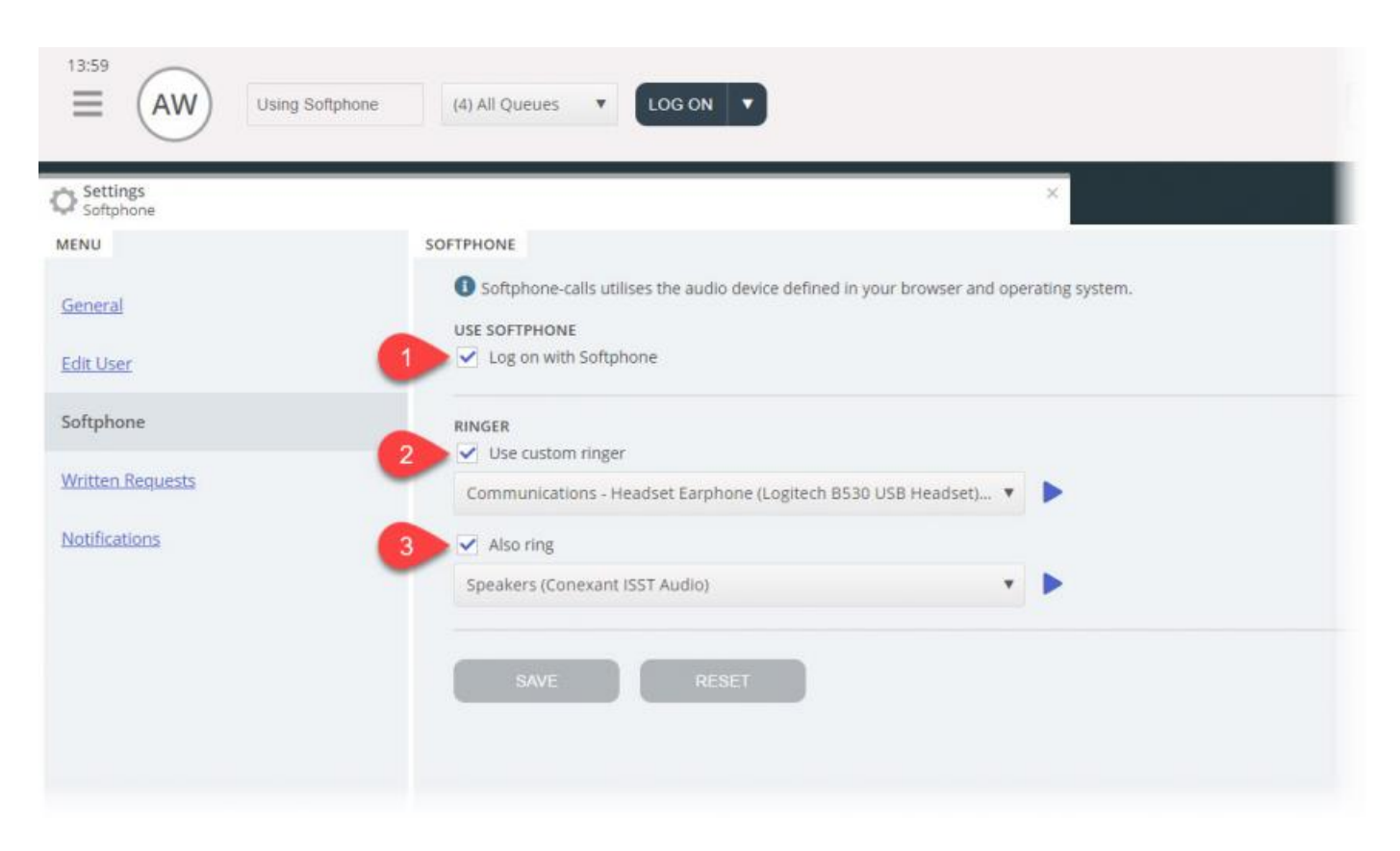

# **Konfiguration af lyd**

Til håndtering af softphone-opkald benytter agentapplikationen den lydenhed, der er defineret i din browser og dit operativsystem.Før du logger på køerne med softphone, skal du sikre dig, at et headset, der er egnet til kommunikation, er sluttet til den stationære computer.

### **Dit operativsystem (Windows 10 bruges som eksempel nedenfor))**

Dit headset bør være synligt under lydindstillingerne i proceslinjen på din PC. Her kan du afprøve dit headset og foretage relevante indstillinger. Det anbefales, at du indstiller dit headset som "Standardkommunikationsenhed" og dine PC-højttalere som "Standardenhed", hvis det ikke allerede er gjort. Det gælder både indstillingen "Afspilning" og "Optagelse".

PC'ens "Standardenhed" og "Standardkommunikationsenhed" er relateret til de indstillinger, du lidt senere skal foretage i Puzzel-klienten.

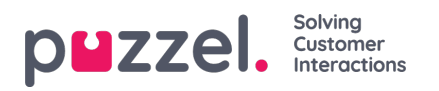

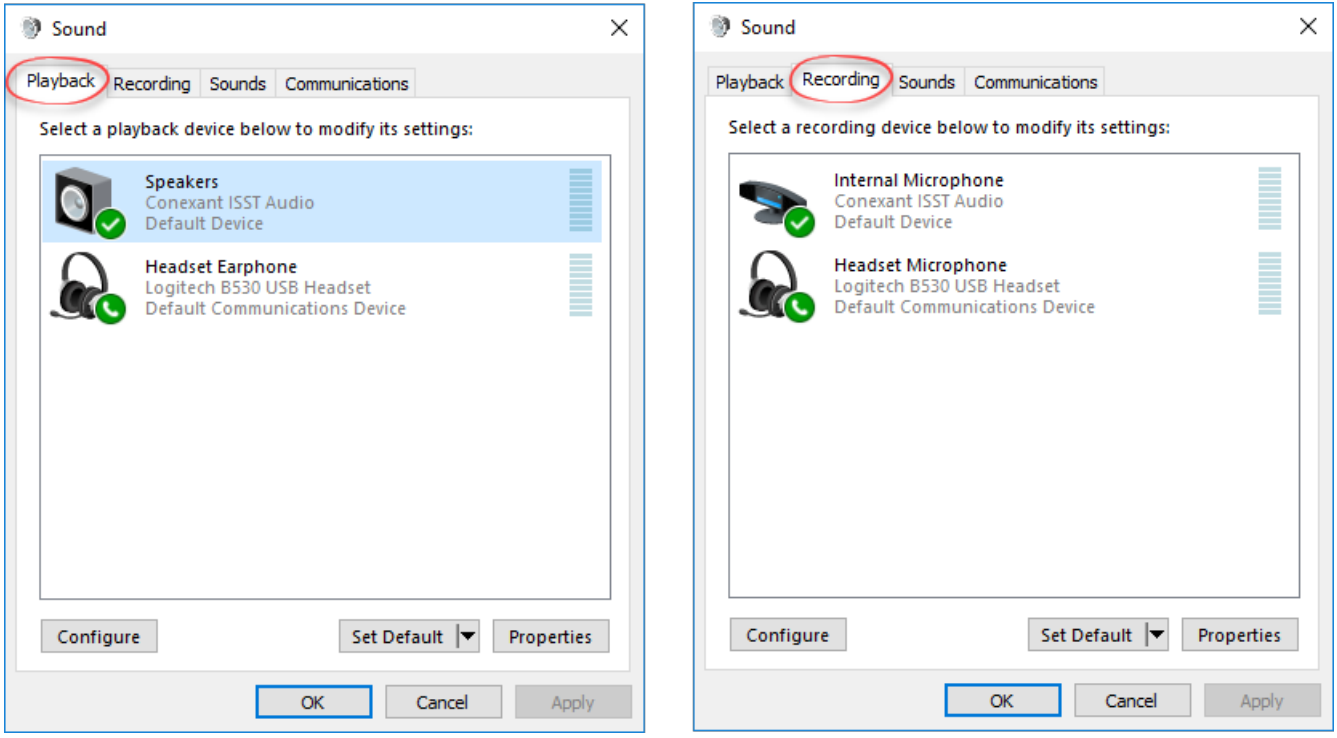

### **Chrome-browseren**

Når du modtager det første opkald via softphone, bliver du spurgt, om du vil give agentapplikationen adgang til din mikrofon i Chrome. Du skal give denne tilladelse, for at softphone fungerer korrekt.

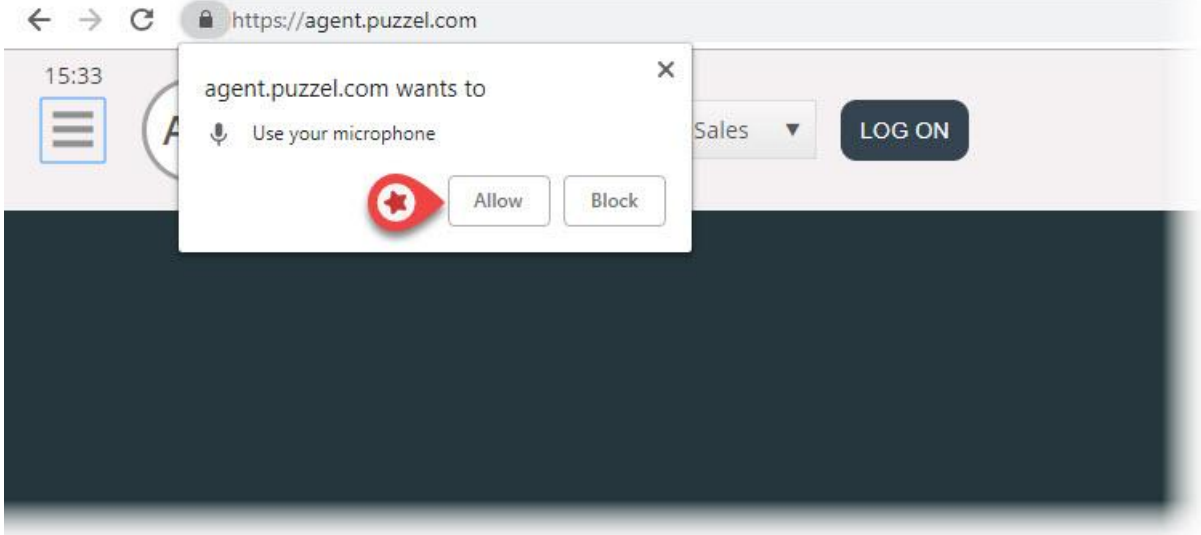

Du kan ændre mikrofonindstillingerne i Chrome ved at klikke på kameraikonet øverst til højre i browseren:

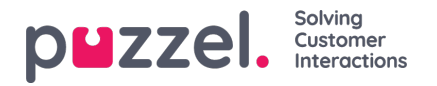

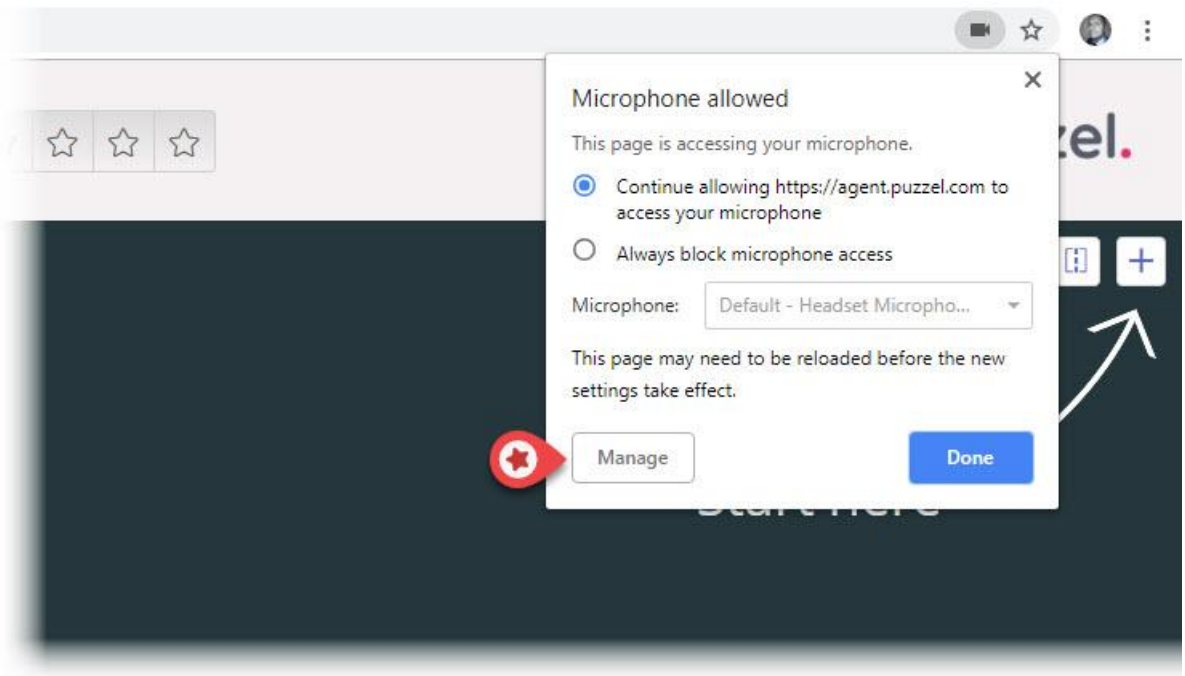

Hvis du ved et uheld kommer til at klikke på "Bloker", og du har brug for at tillade adgang, kan du ændre indstillingen ved at klikke på låsesymbolet øverst til venstre og derefter klikke på indstillingen "Bloker" og ændre den fra "Bloker altid dette websted" til en af ovenstående indstillinger som vist på næste billede.

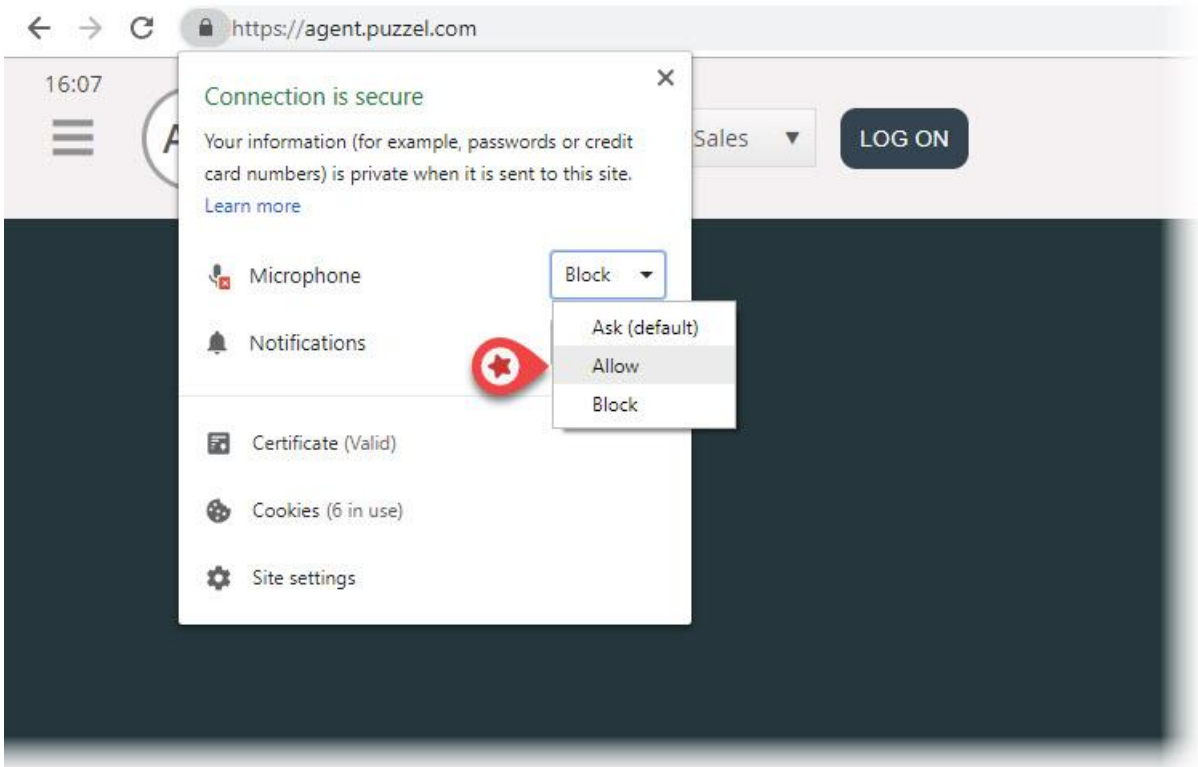

### **Anbefalede enheder**

Puzzel Softphone er hardwareagnostisk, hvilket i denne sammenhæng betyder, at der ikke er bestemte typer lydhardware, der "fungerer bedre" sammen med vores software end andre typer. Vi modtager dog stadig mange spørgsmål fra vores kunder om, hvilke headsets vi anbefaler agenterne at bruge. Vi kan ikke komme med anbefalinger ud over enkle retningslinjer, men vi kan fortælle, hvilke headsets vores egne agenter bruger:

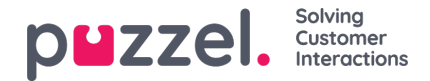

- Plantronics Voyager Focus UC B825-M (trådløst)
- Jabra EVOLVE 40 MS Stereo (kabelforbundet)
- Jabra EVOLVE 65 MS Stereo (trådløst)

En god, enkel tommelfingerregel er at kigge efter gamingheadsets, der har fået gode anmeldelser. De er designet til at være behagelige at have på i mange timer, og lydkvaliteten fra både mikrofon og højttalere er afgørende. Det er de vigtigste ting at kigge efter: komfort og lydkvalitet. De konkrete headsets, vi har nævnt ovenfor, er ikke gamingheadsets, men det er de headsets, vi bruger og er glade for.

### **Kendte problemer**

- Der er en kendt fejl, som medfører, at igangværende softphone-opkald afbrydes, hvis applikationen opdateres. Vi er i gang med at undersøge sagen.
- Agenter, som er logget på via webklienten, kan ikke være logget på via skrivebordsklienten på samme tid. Det er ikke noget, vi vil undersøge nærmere. Brugerne skal blot være opmærksomme på problemet.
- Følgende softphone-funktioner understøttes endnu ikke:
	- headsetbevægelser og knapunderstøttelse (planlagt i fremtidige versioner udvikles separat for hver producent, f.eks. Jabra og Plantronics/Logitech)

# **Support og fejlfinding**

Hvis du har problemer med at bruge softphone, skal du først dobbelttjekke lydindstillingerne både på din PC og i agentapplikationen. Du kan også kontakte din supervisor, som kan tage stilling til, om der skal træffes yderligere foranstaltninger, og måske kontakte Puzzel Support efter behov. Nedenfor kan du finde en beskrivelse af nogle kendte problemer, som måske ligner det problem, du oplever:

- Der kan opstå problemer med softphone hos Puzzel, og i det tilfælde vil vi straks informere administratorerne hos vores abonnenter om fejlen. Det sker kun i sjældne tilfælde, og hvis du oplever problemer, som vi ikke har adviseret dig om, skal du først tjekke dine lokale indstillinger. Bed din lokale it-afdeling om at tjekke de relevante indstillinger, der er beskrevet i dokumentet "Grundlæggende krav".
- Kontroller også, at der ikke er problemer med den lokale internetforbindelse, og at der ikke er indført lokale ændringer i it-systemet, som kan påvirke forbindelsen til Puzzel Softphone-tjenesten. Hvis du har brug for yderligere hjælp fra Puzzel, bedes du kontakte Puzzel Support.
- Løsning Notér henvenderens telefonnummer, og sig til vedkommende, at du ringer tilbage (husk, at henvenderen muligvis kan høre dig).
- Du er muligvis ikke i stand til at besvare og afslutte softphone-opkald eller justere lydstyrken via betjeningsknapperne på headsettets USB-kabel. Det skyldes, at såkaldte HID-hændelser (handlinger, der udløses af en USB-enhed) tilsyneladende endnu ikke understøttes i Chrome eller andre browsere. Vi holder øje med, om Chrome begynder at understøtte denne funktion, fordi den er relevant for de fleste softphone-brugere.

Du kan finde flere oplysninger om tekniske detaljer og krav vedrørende Puzzel Softphone i dokumentet "Grundlæggende krav", som kan læses her.

### **Indsendelse af logfiler til Puzzel**

Hvis du oplever problemer, der ikke så nemt lader sig løse, bliver du muligvis bedt om at sende logfiler til vores supportmedarbejdere. Du kan hente logfilerne ved at trykke på "F12" på PC'ens tastatur, når agentapplikation er åben i Chrome-browseren. Vælg "Konsol" (Console) i menuen øverst for at se logfilerne. Du kan gemme logfilerne som en tekstfil ved at højreklikke et vilkårligt sted i en logfil, vælge "Gem som" (Save As) og derefter gemme filen et sted på din PC. Du skal vedhæfte denne fil til supportsagen, så vi kan analysere den.

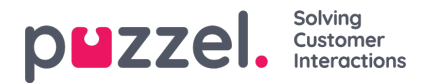

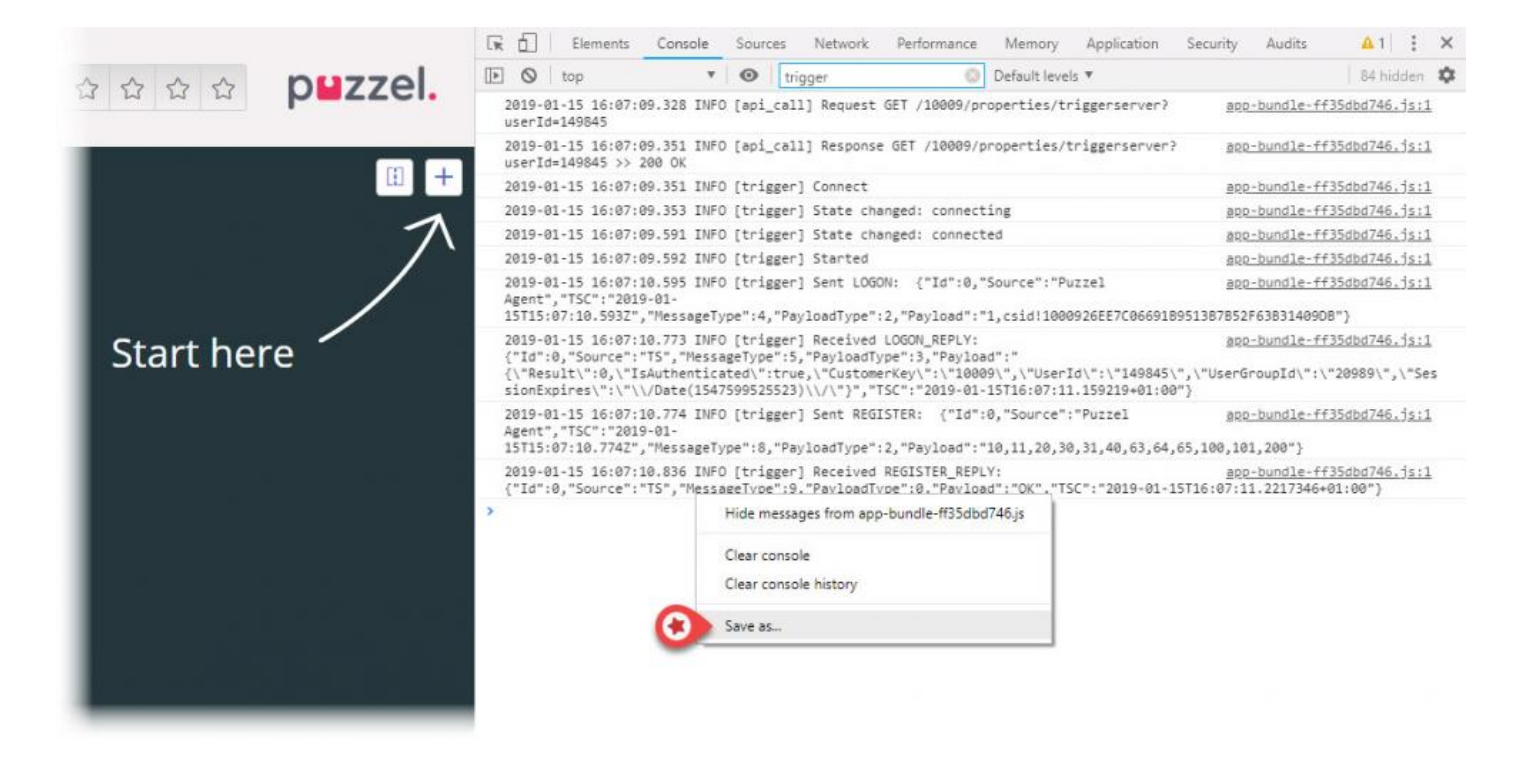